# Savi 440

Wireless headset system

User Guide

# Welcome

Congratulations on purchasing your new Plantronics product. This user guide contains instructions for setting up and using your Savi W440 (D100 USB Adapter + WH500 Headset) Wireless Headset System.

Please refer to the separate safety instructions for important product safety information prior to installation or use of the product.

#### **DECT INFORMATION**

Plantronics is a member of the DECT Forum and has fully adopted their recommendations for enhancements to security within all DECT products.

Plantronics DECT-based products now fully incorporate the latest recommendations for Enhanced Security from the DECT Forum and ETSI. These improvements cover registration, authentication, authorization and encryption procedures. Plantronics DECT products are now secure against all the known vulnerabilities that were highlighted by the public announcements of the Chaos Council in 2009.

Plantronics Savi 400 Series DECT products have been tested against and passed the DECT Forum security certification requirements and consequently have been granted 'DECT Forum security' logo certification. Plantronics products using the new enhanced version of DECT that includes these security improvements are marked on the base with the DECT Forum security logo.

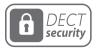

The enclosed DECT 6.0 wireless product uses restricted wireless radio frequencies which vary by country. DECT 6.0 devices are generally authorized for use in The Americas. Use of this DECT 6.0 product in unauthorized countries is a violation of law, may disrupt telecommunications networks and devices, and can subject you to fines and penalties by regulatory agencies. For specific countries in which DECT 6.0 devices may be lawfully used, please consult: <a href="http://www.dect.org">http://www.dect.org</a>

# **Contents**

| 1 Package Contents                                   | 4  |
|------------------------------------------------------|----|
| 2 System Features                                    | 5  |
| 3 Headset Setup                                      | 6  |
| Installing the Headset Battery                       | 6  |
| Customize the Headset                                | 6  |
| Wearing the Headset                                  | 7  |
| Fitting the Headset with a Headband                  | 7  |
| 4 System Setup                                       | 8  |
| Connecting the Power Supply                          | 8  |
| Docking and Charging the Headset                     | 8  |
| Connecting the USB Adapter to your PC                | 8  |
| Loading software                                     | 8  |
| USB Adapter Indicator Light                          | 9  |
| 5 Using Your Headset System                          | 10 |
| Powering Up the Headset                              | 10 |
| Talk Time                                            | 10 |
| Conserve Talk Time:                                  | 10 |
| Muting a Headset During A Call                       | 10 |
| Right Ear Headset Button Functions                   | 10 |
| Conserving Battery Life                              | 11 |
| Headset Tones                                        | 11 |
| Battery Life Status                                  | 11 |
| Subscribing a Headset                                | 11 |
| Ending Subscription                                  | 11 |
| Listening to Other PC Audio                          | 11 |
| 6 Making Calls With your Headset and PC              | 12 |
| Software Installation                                | 12 |
| Making Calls With Your Headset and PC                |    |
| Auto Answer                                          | 12 |
| Conferencing Additional Headsets and Security Levels | 13 |
| 7 Advanced Use                                       | 14 |
| Install Plantronics Hub                              | 14 |
| Start Hub                                            | 14 |
| Hub Tabs                                             | 14 |
| Devices Tab                                          | 14 |
| 8 Update Firmware and Software                       | 19 |
| 9 Troubleshooting and Common Questions               | 20 |
| 10 Appendix                                          | 21 |

# **1 Package Contents**

# Savi W440 USB Adapter and Charger

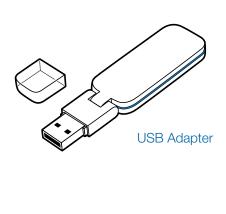

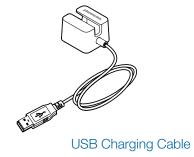

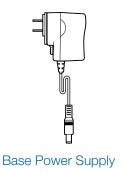

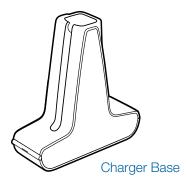

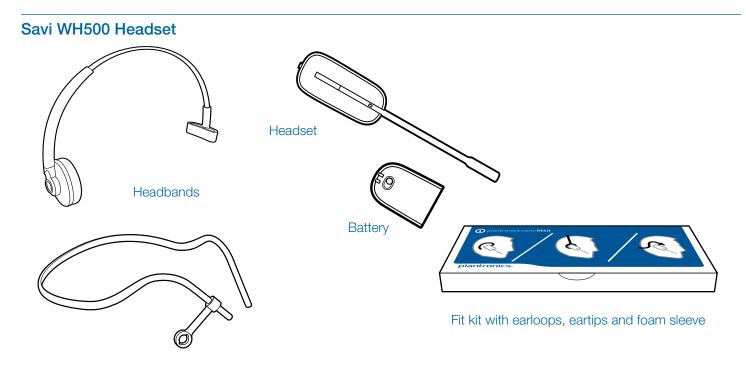

# 2 System Features

# Savi USB Adapter Features

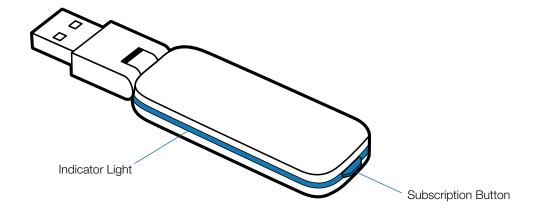

### Savi WH500 Headset Features

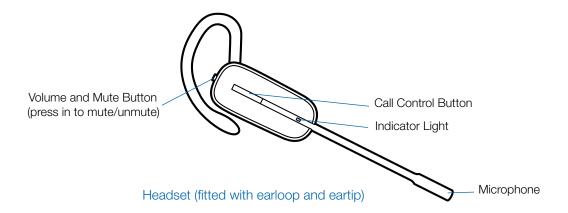

# 3 Headset Setup

## **Installing the Headset Battery**

Position the battery as shown on the headset and slide into position until the battery snaps into place.

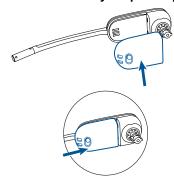

**NOTE** Set headset battery to Off when not in use.

### **Customize the Headset**

The headset can be converted for wearing on the left or right ear with either an earloop or headband.

#### Right earloop configuration

1 Choose the size of earloop that fits most comfortably. Align the earloop as shown and insert it onto the headset.

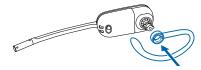

2 Rotate the earloop up 90 degrees.

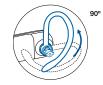

3 Choose the size and style of eartip that fits most comfortably. Align the eartip with the notch facing the microphone as shown.

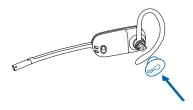

4 Press in to attach.

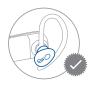

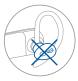

#### Left earloop configuration

1 Choose the size of earloop that fits most comfortably. Align the earloop as shown and insert it onto the headset.

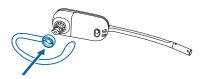

2 Rotate the earloop up 90 degrees.

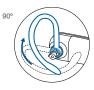

3 Choose the size and style of eartip that fits most comfortably. Align the eartip with the notch facing the microphone as shown.

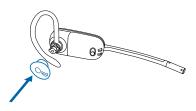

4 Press in to attach.

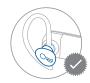

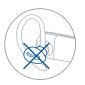

# **Wearing the Headset**

When you wear the headset, the microphone should rest as close to your cheek as possible without touching. The microphone can be adjusted inward by the pivoting earpiece to optimise the position of the headset.

1 Slide the headset over and behind your ear and fit the ear tip into your ear.

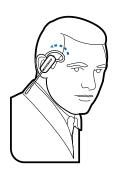

2 Place your index finger on the headset indicator light and gently push in towards your cheek. As the headset is pushed in, you will feel soft clicks as the pivoting earpiece moves the microphone close to your mouth.

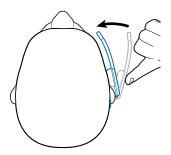

# Fitting the Headset with a Headband

The headset can be rotated for wearing on the left or right ear.

1 Hold the headband so it is aligned to receive the headset as shown and insert the headset into the headband.

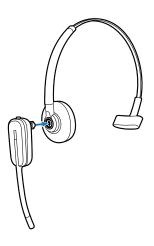

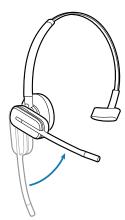

- 2 Rotate the headset up.
- 3 To optimize the position of the headset, push the headset in so the microphone is close to your mouth.

# 4 System Setup

## **Connecting the Power Supply**

- 1 Connect the base power supply into the power jack on the charger base.
- 2 Connect the power supply to the outlet. The power indicator light will be solid green..

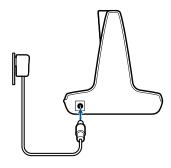

# **Docking and Charging the Headset**

- **1 Gently push the headset into the charging cradle.**The charging indicator light on the headset will flash white to indicate that the headset battery is charging and will turn solid white when fully charged.
- **2** Charge for at least 20 minutes prior to first use. A full charge takes 3 hours.

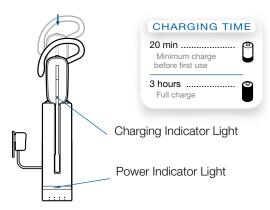

**NOTE** The USB charging cable can also be used to charge the headset.

To successfully charge your headset with the USB cable the PC must be on and in an active state (not standby). The charging time will vary according to the number of other devices drawing power from the PC's USB port(s).

## Connecting the USB Adapter to your PC

1 Insert the USB adapter into USB Port on PC. The indicator light on the USB adapter will be solid red to indicate the USB adapter is powered on and will turn solid green when it connects to the headset.

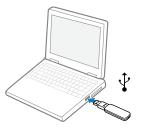

NOTE The headset may have to be charged before the USB adapter can find it.

2 The USB adapter can be folded as shown.

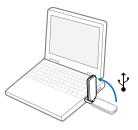

# **Loading software**

1 Load Plantronics software by visiting plantronics.com/software and click on the download button.

# **USB Adapter Indicator Light**

| USB Adapter Status                                            | USB Indicator Light      |
|---------------------------------------------------------------|--------------------------|
| Headset subscribed, no activity                               | Solid green              |
| Headset in talk mode                                          | Flashes green            |
| Headset muted                                                 | Flashes red              |
| Incoming call                                                 | Flashes red and yellow   |
| Headset not subscribed                                        | Solid red                |
| USB adapter subscription                                      | Flashes green and red    |
| USB adapter conference subscription                           | Flashes green and yellow |
| On conference call with one or more guest headsets subscribed | Flashes yellow           |
|                                                               |                          |

# 5 Using Your Headset System

## **Powering Up the Headset**

Assure a charged battery is attached to the headset and the battery on/off switch is set to the "on" position.

#### **Talk Time**

With a single full charge, the Savi W440 will provide up to 7 hours of talk time. Talk time will be reduced when operating in wideband mode and/or if the headset is used consistently at a far distance from the adapter.

#### **Conserve Talk Time:**

- 1 Turn the battery power switch to Off when not in use.
- **2 Switch audio to narrowband** (see PC Audio Bandwidth on pg. 14, 15 for instructions)
- 3 Removing the battery from the headset when not in use provides up to 75 days standby time.

## **Muting a Headset During A Call**

To mute/unmute the call, press the volume/mute button in. The USB adaptor light will flash red when the headset is muted.

When mute is activated, you will hear three high tones. When unmuted, you will hear three low tones.

After the Plantronics software is loaded, the mute tones can be turned off by going to Start > Programs > Plantronics Control Panel > Devices > Device Settings > Headset – Mute Tone.

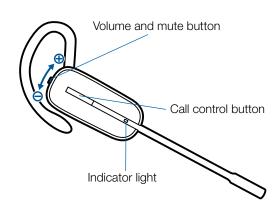

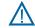

# **Right Ear Headset Button Functions**

This table shows the headset button functions when you are wearing the headset on the right ear. If you wear the headset on the left ear, the volume button presses are opposite. See the appendix for a left ear headset button functions table.

For your safety, do not use headset at high volumes for extended periods of time. Doing so can cause hearing loss. Always listen at moderate levels. For more information on headsets and hearing visit: plantronics.com/healthandsafety.

| Function                    | Type of Press                                                     | Tones/Lights                                  |
|-----------------------------|-------------------------------------------------------------------|-----------------------------------------------|
| Place, answer, or end calls | Short press call control button                                   | 1 mid-tone                                    |
|                             |                                                                   | USB adapter flashes green when headset in use |
| Increase volume             | Short press volume up                                             | 1 tone with pitch increase                    |
| Decrease volume             | Short press volume down                                           | 1 tone with pitch decrease                    |
| Flash between calls         | While on a call, long press volume up or down (at least 11/2 sec) | 1 mid-tone                                    |
| Mute/unmute headset         | While on a call, press the volume/mute button in                  | USB adaptor flashes red when muted            |
|                             |                                                                   | 3 high tones when muted                       |
|                             |                                                                   | 3 low tones when unmuted                      |
| Low battery warning         |                                                                   | Idle: 1 low tone/15 secs                      |
|                             |                                                                   | On call: 3 low tones                          |

## **Conserving Battery Life**

Turn the headset battery off when not in use.

#### **Headset Tones**

#### Out of range warning

If you are on a call and go out of the operating range, you will hear three low tones. You will hear a single mid tone when you are back in range.

If you stay out of range, active calls will be suspended. Calls will be re-established when you walk back into range. If you remain out of range for more than 5 minutes, the system will drop the call.

If you are not on a call and go out of the operating range and press the call control button, you will hear a single tone for the button press and three low tones for the failure to make a link.

#### Low battery warning

If you are on a call, you will hear a repeated single low tone every 15 seconds indicating that the battery is low. You should recharge the headset immediately.

If you are not on a call and press the call control button, you will hear three low tones indicating that the battery is low. You should recharge the headset immediately.

# **Battery Life Status**

At the lower right corner of your screen in your system tray, your headset battery status will be indicated with one of the following icons:

**NOTE** Plantronics Hub Software must be installed for system tray icon. (See next section)

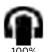

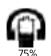

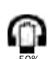

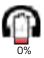

A warning will be issued if your headset is critically low.

## **Headset Indicator Light**

If you are not on a call, you can toggle the headset in-use indicator light on and off by pressing the headset volume down button (press volume up for left ear configuration) for three seconds.

## **Subscribing a Headset**

The headset and USB adapter that are supplied together are already subscribed to each other. However, if you wish to use a new headset with your existing USB adapter or you need to restore subscription to your current headset, the units can be subscribed to each other by the following method:

- 1 Ensure your headset is charged.
- 2 Double press the subscription button on the USB adapter. The USB adapter will flash red and green.
- 3 Press the volume up button (press volume down for left ear configuration) on the headset for three seconds until the headset indicator light turns solid white.
- 4 When the indicator light on the USB adapter goes solid green, the headset and the USB adapter are subscribed to one another.

To ensure subscription was successful, press the call control button: the headset will flash white and the USB adapter will flash green.

**NOTE** If the subscription process times out after two minutes or if the subscription process fails, the USB adapter indicator light will become solid red for four seconds and then return to its previous state. If this occurs, try to re-subscribe the headset again.

# **Ending Subscription**

If the USB adapter is in subscription mode and you want to stop the adapter from searching for a headset, press the subscription button again. The subscription light will turn solid red for four seconds and then go to its previous state.

# **Listening to Other PC Audio**

Ensure the PC audio you are trying to listen to is being routed to your Savi 400 device.

- 1 Go to "Windows" and open "Sound".
- 2 Select your Savi 400 device under "Sound Playback".
- 3 Launch the application that contains the PC audio and hit play.

# 6 Making Calls With your Headset and PC

#### **Software Installation**

It is highly recommended that you install the Plantronics software. Though your Savi system will operate without the software, it will limit the system's full capabilities.

Install the Plantronics Hub software to enable remote call answer/end with compatible softphones. The software can be downloaded at **plantronics.com/software**.

After installation, to visit the Plantronics control panel, click on Start > Plantronics > Plantronics Hub.

# **Making Calls With Your Headset and PC**

|                  | With Plantronics Software and a Compatible Softphone | Without Plantronics Software                                                            |
|------------------|------------------------------------------------------|-----------------------------------------------------------------------------------------|
| To place a call  | Dial number from a compatible softphone application  | Short press call control button on headset     Dial number from softphone application   |
| To answer a call | Short press call control button on headset           | Short press call control button on headset     Answer call using softphone application  |
| To end a call    | Short press call control button on headset           | Short press call control button on headset     Hang up call using softphone application |

# **Softphone Compatibility**

Remote call answer/end from the Savi headset is available for all softphones with no additional steps by the user except Skype. For a list of compatible softphones visit **plantronics.com/software**.

For Skype support, please follow these steps:

- 1 Skype will display the following message during the install of Plantronics Unified Runtime Engine "PlantronicsURE.exe wants to use Skype". Choose "Allow Access" to connect.
- 2 You can also check Savi W440 Skype connection status by going to Skype and checking the Tools > Options > Advanced > Advanced Settings > "Manage Other Programs Access" setting.

#### **Auto Answer**

Auto answer saves the user a button press to establish the radio link between headset and adapter.

The Savi W440 is supplied with auto answer NOT SELECTED as the default. When auto answer is set to NOT SELECTED you must press the headset call control button to answer an incoming call. When Auto Answer is set to SELECTED an incoming call will be answered when the headset is removed from the charge cradle.

To change the setting, go to: Start > Programs > Plantronics > Plantronics Control Panel > Device Settings – USB adapter.

## **Conferencing Up to Three Guest Headsets**

While on a call, you can subscribe up to three guest headsets to your USB adapter for conferencing. As you add headsets to the adapter, you can see the number of Conferenced headsets in the Plantronics Hub "About" tab under "Connections."

Guests may conference in as described below:

- 1 While you are on a call, place the guest's headset into subscription mode.
- 2 Short press (less than one second) the subscription button on the USB adapter. The USB adapter light will flash yellow and green.
- 3 The USB adapter light will then turn solid yellow and you will hear a tone in the master headset indicating a guest wishes to join the call.
- 4 If you press the call control button on the master headset within five seconds, the guest is joined to the call.
  - If you do not press the call control button within five seconds, the request to join the call is rejected and the guest will hear an error tone in their headset.
- 5 Guests may leave the conference call by pressing their call control button.
  - When they do you will hear a single tone in the master headset as each guest leaves the call.

# Conferencing Additional Headsets and Security Levels

Your Savi 400 Series headset system (v28 or later) supports DECT Forum recommendations for Enhanced Security. Products with Enhanced Security are marked with the DECT Forum security logo on the base.

Both your headset and USB adapter are compatible with older (prior to v28) headset bases and headsets supporting older versions of DECT. Below is helpful information if you plan to use Enhanced Security and older DECT components together.

If your Enhanced Security headset or USB adapter is conferenced with an older headset or headset base the resulting security level for the mixed headset and base combination will be set to the level of the older version of DECT for all calls. This is because older system components are not able to support Enhanced Security.

All subscription details above apply when conferencing an Enhanced Security headset to an older USB adapter, or visa versa, however there are unique system alerts indicating that the system is changing the security level from Enhanced Security to the older version of security.

# If an older headset is subscribed to an Enhanced Security USB adapter:

• The subscription LED (on USB adapter) will flash GREEN 3 times followed by YELLOW 2 times. This flash pattern repeats 2 times.

If an Enhanced Security headset is subscribed to an older USB adapter:

- The Enhanced Security headset will play a security notification tone.
- The mono-colored LED on the headset will flash 3 times, then 2 times. This flash pattern is repeated 2 times.

# 7 Advanced Use

Plantronics Hub resides on your computer system and allows you to customize your settings and get visible status of your Plantronics audio device on your desktop. Plantronics Hub provides users with an easy way to change device and software settings and install software and firmware updates.

This section provides information specific to Savi 400 Series products, with an emphasis on covering all of the available settings for your Savi 400 headset system.

Plantronics Hub has its own comprehensive Plantronics Hub User Guide which can be found: www.plantronics.com/us/product/plantronics-hub-desktop/#support.

#### **Install Plantronics Hub**

To access the Plantronics Hub, load Plantronics software by visiting **plantronics.com/us/support/software-downloads/** and click on download button.

#### Start Hub

To start Hub, click Start > Programs > Plantronics > Hub

#### **Hub Tabs**

When you first start Plantronics Hub the About Tab will be displayed. If you have at least one Plantronics device connected to your computer using a USB connector you will see an image of your device along with information about that device. You will also see tabs across the top of the application that read "About", "Updates", "Settings", and "Help" which are described below.

#### **Devices Tab**

To configure your settings, select Plantronics D100-M from the pull down menu and click the Device Settings box. Below are the setting options and defaults for the USB adapter and headset.

**NOTE** Some parameters that do not apply to a particular Plantronics device may appear grayed out.

# **About Tab**

Provides information about your connected device or devices; switch between devices or set primary device (pull down menu, upper left, appears when multiple devices present).

#### **Updates tab**

Check for device firmware and Hub software updates; get information about updates when available, install as necessary

#### **Settings tab**

Configure available settings for your device or devices, Hub software

#### Help tab

Support, contact, and troubleshooting information and resources

### **Hub Settings Options**

|                              | Feature                                      | Settings                                  | Default                    |
|------------------------------|----------------------------------------------|-------------------------------------------|----------------------------|
| General (software)           | Maintain Headset<br>to PC Radio Link         | Active Only During Call/<br>Always Active | Active Only During<br>Call |
|                              | Software Log<br>Level Detail                 | Low/Med/High/Verbose                      | Low                        |
|                              | Metrics Collection<br>to Help Improve<br>Hub | Off/On                                    | On                         |
| General (Savi 400<br>Series) | Auto Answer                                  | Off/On                                    | Off                        |
|                              | Audio Sensing                                | Off/On                                    | Off                        |
|                              | Second Inbound<br>Call                       | Ring Continuously/Ring<br>Once/Ignore     | Ring Continuously          |

#### **Maintain Headset to PC Link**

This feature forces the radio link to the PC to stay active even after the call has ended. This can eliminate the need to re-establish the radio link when switching between PC audio applications.

#### **Software Log Level Detail**

Adjust the level of detail captured in log files.

#### **Metrics Collection to Help Improve Hub**

When selected, this will allow Plantronics to collect data on feature usage pattern. This information will only be used by Plantronics to improve the quality of our future software and hardware products.

#### **Auto Answer**

When enabled, this feature will configure your headset to automatically answer a call when it is removed from the charge cradle.

#### **Audio Sensing**

Audio Sensing is a special feature supported by Plantronics wireless devices that can detect an audio signal at the USB port and automatically establish the radio link between the base and the wireless headset without the user having to press the call control button. When the Configure Lync Dial Tone parameter is set to On, every time the user presses the call control button, the Lync dial tone will be heard (assuming the user wants to make a softphone call). However, the user may have pressed the call control button to listen to PC music, etc., and does not want to hear the dial tone. In this case, if the user sets the Audio Sensing parameter to On, the radio link will be established automatically when any PC audio is detected at the USB port, thus eliminating the need for the user to press the call control button.

#### **Second Inbound Call**

When you are on a call and a second call comes in, this feature enables you to control the ring behavior for the second call. The options are for the call to Ring Continuously until answered (default), for the call to Ring Once and then be silent until answered, or for the call to be ignored completely if Ignore Ring is selected.

### **Ring Tones and Volumes**

| Settings                                | Default                                                                                                    |
|-----------------------------------------|----------------------------------------------------------------------------------------------------|
| Tone 1/Tone 2/Tone 3<br>Default/Low/Off | Tone 2<br>Default Volume                                                                                           |
| Default Volume/Low<br>Volume/Off        | Off                                                                                                    |
| Default/Low/Off                         | Default volume                                                                                                    |
| No change/Left ear/Right ear            | No change                                                                                                    |
|                                         |                                                                                                    |
| Headset, Headset/PC                     | Headset only                                                                                                    |
|                                         | Tone 1/Tone 2/Tone 3 Default/Low/Off  Default Volume/Low Volume/Off  Default/Low/Off  No change/Left ear/Right ear |

#### **PC Ringtone**

Select the ringtone and volume that your hear when your PC softphone rings.

### **Mute Reminder Volume**

Controls the volume of the tone to remind you your microphone is muted, or turn the mute tone off.

#### **System Tone**

Sets the volume of your computer's system tones.

#### Wearing Preference (enabled for Savi 440/445 only)

Volume controls are oriented up/down for right-ear wearing; when switched to left-ear wearing the volume controls will be reversed. This setting allows for the reversal of the up/down volume orientation for left-ear wearing.

### **Ring Location**

This feature gives you the option to have the PC ringtone played on both the headset as well as the PC speaker.

When this feature is selected, the PC ringtone will be heard on both the PC speaker as well as the headset.

When this feature is not selected, the PC ringtone will only be heard on either the headset or the PC speaker based on how the PC audio has been set up.

### **Softphones and Media Players**

| Feature                              | Settings            | Default                                             |
|--------------------------------------|---------------------|-----------------------------------------------------|
| Dial Tone                            | Off/On              | Off                                                 |
| Media Player Action on Incoming Call | Pause and Resume/No | Pause and Resume                                    |
| Softphones and Media Player          | Enable/Disable      | Enable* *for installed softphones and media players |

#### Media Player Action on Incoming Call

Defines action for your media player when listening to media and an incoming call is received.

#### **Dial Tone**

Hear a dial tone when you press your headset's call button. Your target softphone must support dial tone.

#### **Softphones and Media Players**

Defines which media players are enabled for Hub interoperability. Avaya one-X Communicator, Avaya one-X Agent, Avaya IP Softphone, Avaya IP Agent, Cisco IP Communicator, Cisco UC Clients (CSF), NEC SP350, Cisco WebEx. Winamp, Windows Media Player, iTunes.

#### **Presence**

| Feature                             | Settings | Default |  |
|-------------------------------------|----------|---------|--|
| Aware for Lync & Skype for Business | Off/On   | Off     |  |

#### Auto Update my Presence for Microsoft OC/Lync and Skype

Update your Microsoft Office Communicator / Lync and Skype presence status when you are on a phone call with your mobile phone, deskphone, or Plantronics supported softphone. Plantronics plugin for Lync must also be installed for this feature to work.

#### Wireless

| Feature            | Settings            | Default    |
|--------------------|---------------------|------------|
| Range              | Low/Med/High        | High       |
| PC audio Bandwidth | Narrowband/Wideband | Narrowband |

#### Range

Changing the range can help with desk phone/PC audio quality, improve user density or restrict range of users. To change the range with the base see Setting the Range.

| Setting | Range         |
|---------|---------------|
| High    | up to 350 ft. |
| Medium  | up to 150 ft. |
| Low     | up to 50 ft.  |

#### **PC Audio Bandwidth**

Wideband audio delivers heightened speech clarity and life-like fidelity, but consumes more battery power, resulting in reduced talk time.

#### **Advanced**

| Feature                             | Settings      | Default |
|-------------------------------------|---------------|---------|
| Anti-Startle (G616)                 | Off/On        | Off     |
| Anti-Startle (Plantronics Enhanced) | Off/On        | Off     |
| Daily Noise Exposure Limiting       | Off/80dB/85dB | Off     |

#### Anti-Startle (G616)

G616 Acoustic Limiting provides additional hearing protection against acoustic shock. When G616 Acoustic Limiting is SELECTED, the system provides additional acoustic shock protection. Sound levels are limited to 102 dBA as recommended in the G616: 2006 guideline issued by the Australian Communications Industry Forum (ACIF). When G616 Audio-Limiting is NOT SELECTED, the headset limits sound levels at 118 dBA to protect your hearing.

#### **Anti-Startle (Plantronics Enhanced)**

Plantronics enhanced anti-startle goes beyond G616, and provides advanced hearing protection against sudden loud sounds. When Anti-Startle is SELECTED, the system identifies and eliminates sudden loud sounds and rapidly reduces them to a comfortable level. When Anti-startle is NOT SELECTED, the headset limits sound levels at 118 dBA to protect your hearing.

# **Daily Noise Exposure Limiting**

Daily noise exposure limiting provides advanced hearing protection for daily noise exposure. When Audio-Limiting is SELECTED, the system monitors and controls sound to ensure audio levels do not exceed 80 dBA or 85 dBA (whichever is selected) specified by current and imminent EU legislation. When Audio-Limiting is set to NOT SELECTED, the headset limits sound levels at 118 dBA to protect your hearing.

#### **Updates**

On the "upates" tab click "check for updates" to determine if any new updates are available for system firmware or Hub software.

# 8 Update Firmware and Software

All required software for Savi W440-M can be remotely updated when updates are available. From time to time, updates will be available for the firmware in your headset and for Plantronics Hub software. When an update is available, there will be a number in the Updates tab. Click the Updates tab to see the available updates. When there is an update, it will display in a list on that page. Click "Update" for each update that you want to install. We recommend installing all the updates to keep your device and software functioning at its best.

# **9 Troubleshooting and Common Questions**

| My headset is unstable.                                                     | When you wear the headset, the microphone should rest as close to your cheek as possible without touching. The microphone can be adjusted inward by the pivoting earpiece to optimise the position of the headset. See Wearing the Headset. |
|-----------------------------------------------------------------------------|----------------------------------------------------------------------------------------------------|
| When I dial from my softphone                                               | Ensure your headset is charged.                                                                                                    |
| application, nothing happens.                                               | Ensure your headset is subscribed to the USB adapter. See Subscribing a Headset.                                                                                                    |
|                                                                             | Ensure that the Plantronics software is installed. To download, visit plantronics.com/software.                                                                                                    |
|                                                                             | Ensure that you are using a compatible softphone application. For a list of compatible softphones, visit <b>plantronics.com/software</b> .                                                                                                  |
|                                                                             | If the Plantronics software is not installed and you do not have a compatible softphone, you must first press the call control button and then use the softphone interface to place/answer/end calls.                                       |
|                                                                             | Ensure that the headset is the default sound device. The Plantronics control panel will launch the sound devices control panel by going to Plantronics Control Panel > Preferences > General – Launch Audio Devices Control Panel.          |
|                                                                             | Disconnect and re-connect the USB adapter. It will be solid red until it subscribes to the headset; it will be solid green when successfully subscribed to the headset.                                                                     |
|                                                                             | Restart your computer.                                                                                                    |
| Speaking and/or listening volume is                                         | Adjust headset listening volume with volume button.                                                                                                    |
| too low or too high.                                                        | Adjust listening/speaking volumes in the computer's sound control panel/system preferences.                                                                                                    |
|                                                                             | Adjust listening/speaking volumes in the softphone application.                                                                                                    |
| The sound is distorted or I hear an                                         | Reduce speaking and/or listening volume on the computer using your softphone application.                                                                                                    |
| echo in the headset.                                                        | Point microphone towards your chin.                                                                                                    |
|                                                                             | If the distortion is still present, lower the volume on the headset.                                                                                                    |
| I can no longer hear any audio                                              | For Windows XP systems                                                                                                    |
| through my PC Speakers.                                                     | • Refer to the "Audio" tab of the "Sounds and Audio Devices" option in your PC Control Panel.                                                                                                    |
|                                                                             | <ul> <li>Under "Sound Playback", change the default setting from Savi Office to your PC speakers.</li> <li>Click "OK" to confirm your change.</li> </ul>                                                                                    |
|                                                                             | For Windows Vista systems                                                                                                    |
|                                                                             | Refer to the "Sound" option in your PC Control Panel.                                                                                                    |
|                                                                             | <ul> <li>Under the "Playback" tab, change the default setting from "Speakers Savi Office" to your PC<br/>speakers. Click "OK" to confirm your change.</li> </ul>                                                                            |
|                                                                             | For Mac OS X                                                                                                    |
|                                                                             | Choose Apple menu > System Preferences and click Sound.                                                                                                    |
|                                                                             | Click Output, and then select "Internal Speakers" or your speaker choice.                                                                                                    |
| Talk time performance is significantly degraded even after a full recharge. | The replaceable battery is wearing out. Contact <b>plantronics.com</b> to purchase a new battery. Use only the battery type supplied by Plantronics.                                                                                        |

# 10 Appendix

# **Left Ear Headset/Savi System Button Functions**

This table shows the headset button functions when you are wearing the headset on the left ear.

| Headset function                        | Type of Press                                                                                                    | Tones/Lights                                                                       |
|-----------------------------------------|----------------------------------------------------------------------------------------------------|------------------------------------------------------------------------------------|
| Place, answer, or end calls             | Short press call control button                                                                                                 | 1 mid-tone<br>Headset flashes white<br>USB adapter flashes green when in use       |
| Increase volume                         | Short press volume down                                                                                                    | 1 tone with pitch increase                                                         |
| Decrease volume                         | Short press volume up                                                                                                    | 1 tone with pitch decrease                                                         |
| Flash between calls                     | While on a call, long press volume up or down (at least 11/2 seconds)                                                           | 1 mid-tone                                                                         |
| Mute/unmute headset                     | While on a call, press the volume/mute button in                                                                                | USB: Flashes red                                                                   |
| Sleep/wake headset                      | To sleep: While idle, press call control button until flashes white twice To wake: Press call control until flashes white twice | 2 white flashes                                                                    |
| Headset subscription mode               | While idle, double press USB subscription button     While idle, press volume down until headset light is solid white           | USB: Flashes red and green<br>Headset: Solid white<br>Subscribed = USB solid green |
| Turns headset indicator light ON or OFF | While idle, press volume up until headset flashes white twice                                                                   | 2 white flashes                                                                    |
| Low battery warning                     |                                                                                                    | Idle: 1 low tone/15 secs<br>On call: 3 low tones                                   |
| Out of range                            |                                                                                                    | Idle: 1 tone plus 3 low tones<br>On call: 3 low tones                              |
| Back in range                           |                                                                                                    | On call: 1 mid-tone                                                                |

#### **USB** function

| Headset subscribed, no activity        |                                                                      | USB: Solid green                                                                               |
|----------------------------------------|----------------------------------------------------------------------|------------------------------------------------------------------------------------------------|
| Headset in talk mode                   |                                                                      | USB: Flashes green                                                                             |
| Headset muted                          |                                                                      | USB: Flashes red                                                                               |
| Incoming call                          |                                                                      | USB: Flashes red and yellow                                                                    |
| Headset not subscribed                 |                                                                      | USB: Solid red                                                                                 |
| USB adapter subscription               |                                                                      | USB: Flashes green and red                                                                     |
| USB adapter conference subscription    |                                                                      | USB: Flashes green and yellow                                                                  |
| Conference call with 1+ guest headsets |                                                                      | USB: Flashes yellow                                                                            |
| Toggle between wideband/narrowband     | While in idle, short press USB ( <1 sec.) plus long press ( >3 sec.) | Narrowband = USB flashes red 4 sec.<br>Wideband = USB flashes green 4 sec.                     |
| Range setting                          | While in idle, press USB for three seconds                           | High range = USB flashes green  Medium range = USB flashes yellow  Low range = USB flashes red |

# **Right Ear Headset/Savi System Button Functions**This table shows the headset button functions when you are

wearing the headset on the right ear.

| Headset function                        | Type of Press                                                                                                    | Tones/Lights                                                                       |
|-----------------------------------------|----------------------------------------------------------------------------------------------------|------------------------------------------------------------------------------------|
| Place, answer, or end calls             | Short press call control button                                                                                                 | 1 mid-tone<br>Headset flashes white<br>USB adapter flashes green when in use       |
| Increase volume                         | Short press volume up                                                                                                    | 1 tone with pitch increase                                                         |
| Decrease volume                         | Short press volume down                                                                                                    | 1 tone with pitch decrease                                                         |
| Flash between calls                     | While on a call, long press volume up or down (at least 1½ seconds)                                                             | 1 mid-tone                                                                         |
| Mute/unmute headset                     | While on a call, press the volume/mute button in                                                                                | USB: Flashes red                                                                   |
| Sleep/wake headset                      | To sleep: While idle, press call control button until flashes white twice To wake: Press call control until flashes white twice | 2 white flashes                                                                    |
| Headset subscription mode               | While idle, double press USB subscription button     While idle, press volume down until headset light is solid white           | USB: Flashes red and green<br>Headset: Solid white<br>Subscribed = USB solid green |
| Turns headset indicator light ON or OFF | While idle, press volume down until headset flashes white twice                                                                 | 2 white flashes                                                                    |
| Low battery warning                     |                                                                                                    | Idle: 1 low tone/15 secs<br>On call: 3 low tones                                   |
| Out of range                            |                                                                                                    | Idle: 1 tone plus 3 low tones<br>On call: 3 low tones                              |
| Back in range                           |                                                                                                    | On call: 1 mid-tone                                                                |

#### **USB** function

| Headset subscribed, no actiivity       |                                                                      | USB: Solid green                                                                                   |
|----------------------------------------|----------------------------------------------------------------------|----------------------------------------------------------------------------------------------------|
| Headset in talk mode                   |                                                                      | USB: Flashes green                                                                                 |
| Headset muted                          |                                                                      | USB: Flashes red                                                                                   |
| Incoming call                          |                                                                      | USB: Flashes red and yellow                                                                        |
| Headset not subscribed                 |                                                                      | USB: Solid red                                                                                     |
| USB adapter subscription               |                                                                      | USB: Flashes green and red                                                                         |
| USB adapter conference subscription    |                                                                      | USB: Flashes green and yellow                                                                      |
| Conference call with 1+ guest headsets |                                                                      | USB: Flashes yellow                                                                                |
| Toggle between wideband/narrowband     | While in idle, short press USB ( <1 sec.) plus long press ( >3 sec.) | Narrowband = USB flashes red 4 sec.<br>Wideband = USB flashes green 4 sec.                         |
| Range setting                          | While in idle, press USB for three seconds                           | High range = USB flashes green<br>Medium range = USB flashes yellow<br>Low range = USB flashes red |

Plantronics, Inc. Plantronics BV

345 Encinal Street South Point Building C

Santa Cruz, CA 95060 Scorpius 140

United States 2132 LR Hoofddorp

plantronics.com Netherlands

For product support contact us at plantronics.com/support or call 1-800-544-4660.

© 2015 Plantronics, Inc. All rights reserved. Plantronics, the logo design, Savi, W440, and Sound Innovation are trademarks or registered trademarks of Plantronics, Inc. Internet Explorer, Microsoft, Windows, Windows Vista, and Windows XP are either registered trademarks or trademarks of Microsoft Corporation in the United States and/or other countries." DECT SECURITY is the trademark of DECT Forum. The trademark may only be applied to products with the written license of DECT Forum."

Patents: US 7,633,963; 8,948,412; 9,008,319; D635,548; D635,962; D643834; BR DI70057630; DI70057796; CN ZL201030674530.7; ZL201030710900.8; ZL201030710901.2; EM 001788878; 001792276; IN 233101; 233102; KR 30-655803; 30-655804; and TW D143596; D143954; D143955.

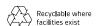

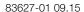

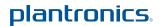